<span id="page-0-0"></span>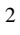

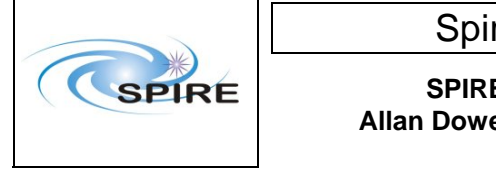

## **1. Introduction**

This document reports on the activities carried out to verify the procedures and setup of the AVM to be used at FN for the AVM UFTs.

## **1.1 Scope**

The results appearing in report are only applicable to the AVM scenario, although the same CCS templates will be used for both the AVM and the FM.

# **1.2 Applicable Documents**

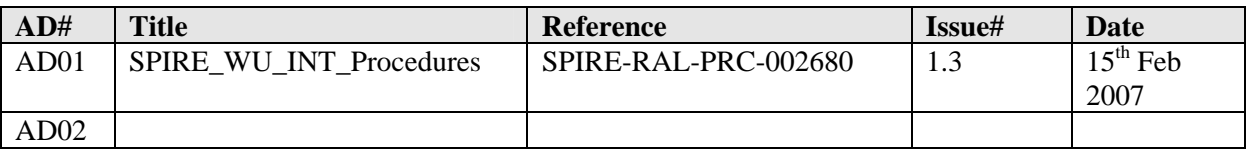

## **1.3 Reference Documents**

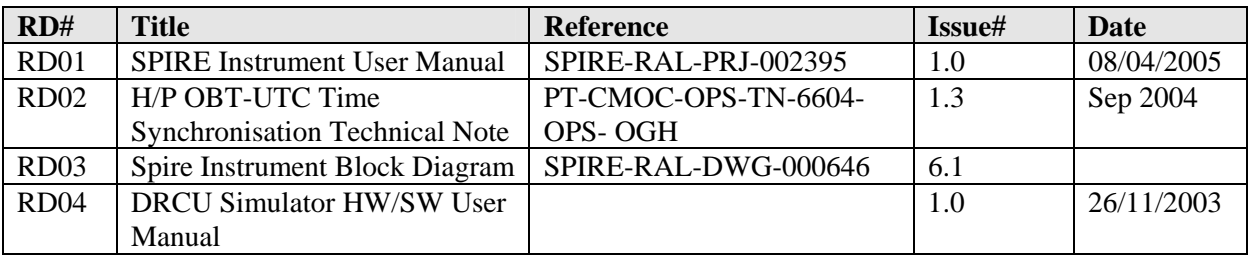

# **1.4 Change Record**

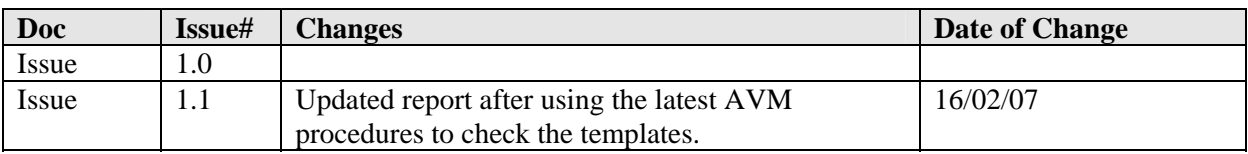

## **1.5 List of Acronyms**

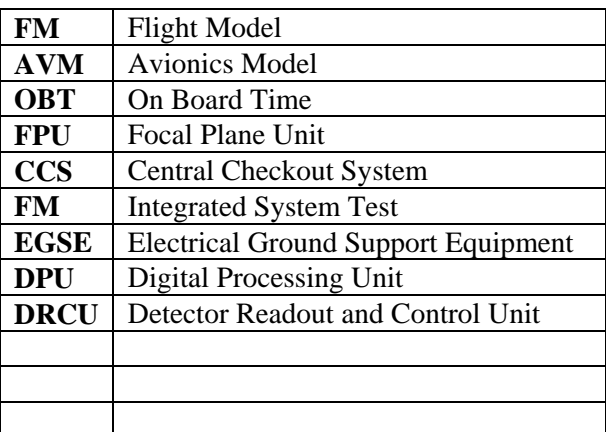

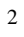

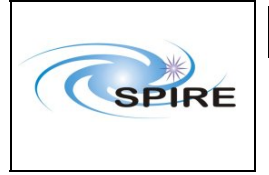

**SPIRE AVM Report Allan Dowell & A.A.Aramburu**  **Ref:** SPIRE-RAL-REP- $\frac{2711}{1.1}$ **Issue: Date:**  $16^{th}$  Februray 2007 **Page:** 2 of 23

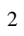

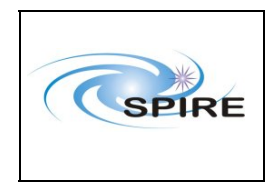

**SPIRE AVM Report** Allan Dowell & A.A. Aramburu Ref: SPIRE-RAL-REP-2711 Issue:  $1.1\,$  $16^{\rm th}$ Februray 2007 Date: Page: 3 of 23

### Table of contents

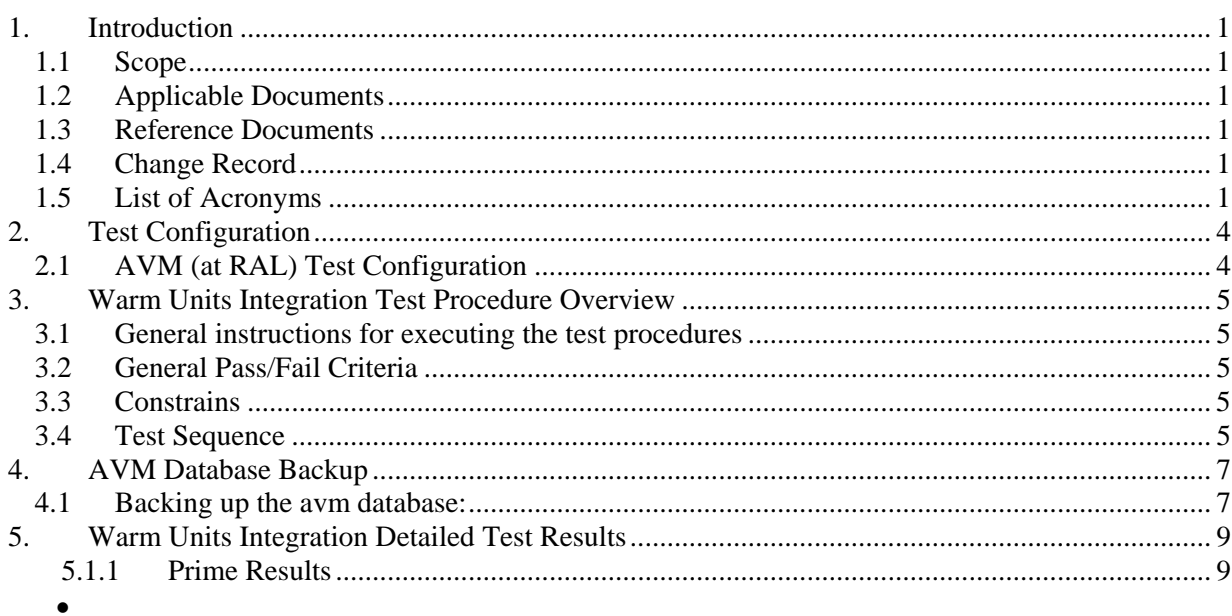

<span id="page-3-0"></span>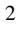

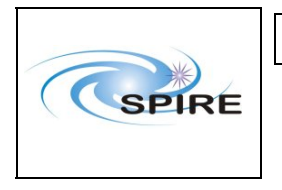

## **2. Test Configuration**

The following sections describe the hardware and ESGE configuration present at the time of the test. The main differences between the AVM and the FM configurations are with respect to the hardware. On the SPIRE AVM hardware the Warm Units and the FPU are substituted by a DRCU simulator.

# **2.1 AVM (at RAL) Test Configuration**

This is the required hw/sw configuration prior to the start of the test:

#### *Hardware:*

SPIRE WU and CDMS Sim:

- The SPIRE DRCU Simulator PC powered ON and the operating system running.
- The SPIRE DRCU Simulator PC interconnected with the SPIRE FM DPU following RD04.
- The SPIRE AVM1 DPU PRIME 1553 interface to the CDMS Simulator connected (HSDPU J03).
- The SPIRE AVM1 DPU PRIME power interface to power supply connected (HSDPU J01).

#### *Software:*

#### EGSE:

- $\blacksquare$  HCSS v0.4.1 Build (#1123)
- Router, gateway, packet display running on chichester
- The SPIRE MIB 2.2.G1 imported on the CCS.
- SCOS2.3eP5 running on Truro
- CCS templates v1.1 from CVS AVM folder
- Using configuration wu\_int\_config on the test\_backup db

<span id="page-4-0"></span>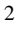

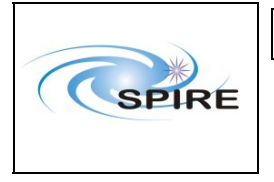

## **3. Warm Units Integration Test Procedure Overview**

## **3.1 General instructions for executing the test procedures**

- Before carrying out the next procedure within the test sequence always ask for the go ahead by the SPIRE staff.
- Section 3.4 of this document specifies the sequence to be executed. Each of the steps in the sequence has a detailed specification later on sections 4.1 and 4.2. The operator should refer to the later in order to execute detailed steps.
- The procedure tables in section 4.1 and 4.2 include blank boxes where the actual values of parameters can be noted. Based on the comparison with the expected values the success or failure of a step should be recorded in the final column of the table.
- The last row in a procedure table should be used to record the overall Pass/Fail result of each test.
- Any text in boldface in the procedural steps generally indicates an action which may have to be performed manually by the CCS staff.

## **3.2 General Pass/Fail Criteria**

Consecutive failure of 2 executions of the same procedure is enough to declare the overall test result as failed. If the repetition of a failed test execution is successful this one should be repeated once again as a 'health' check. In case of overall failure of the test procedure the switch off steps 9, 10 and 11 (or 22, 23 and 24) from the next section should be executed.

### **3.3 Constrains**

A general constrain (inferred from the test configuration described above) is that the SPIRE DPU and DRCU power interfaces to the Herschel satellite must connected and the DPU and DRCU must be interconnected before carrying out this procedure.

# **3.4 Test Sequence**

This section specifies the sequence to be executed with estimated times for each execution. **During AVM although no redundancy is present the redundant procedures can still be tested with the AVM DPU PRIME as the uplink test sequences do not change, executing the redundant procedures on the PRIME DPU will not result in any harm to the unit.** 

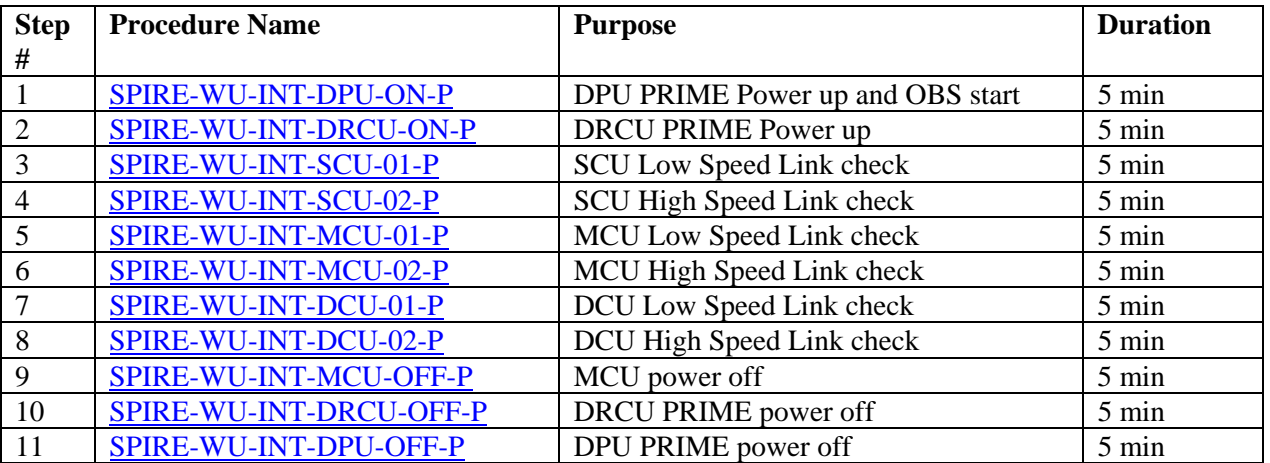

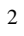

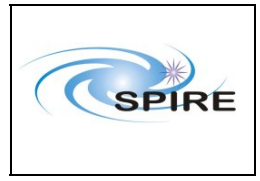

#### **SPIRE AVM Report Allan Dowell & A.A.Aramburu**

**Ref:** SPIRE-RAL-REP-2711 **Issue:** 1.1 Date:  $16^{th}$  Februray 2007 **Page:** 6 of 23

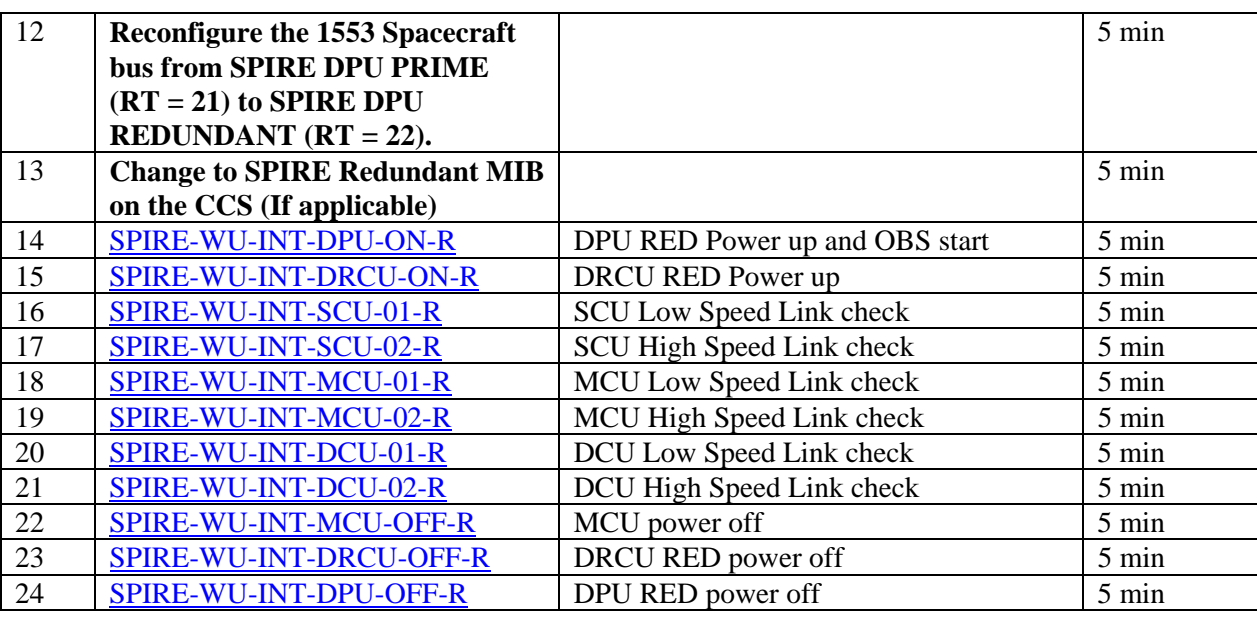

**Total: ~ 120 min** 

<span id="page-6-0"></span>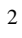

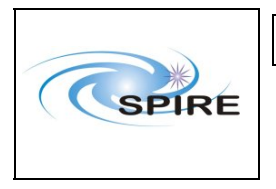

**Ref:** SPIRE-RAL-REP-2711 **Issue:** 1.1 **Date:**  $16^{th}$  Februray 2007 **Page:** 7 of 23

# **4. AVM Database Backup**

# **4.1 Backing up the avm database:**

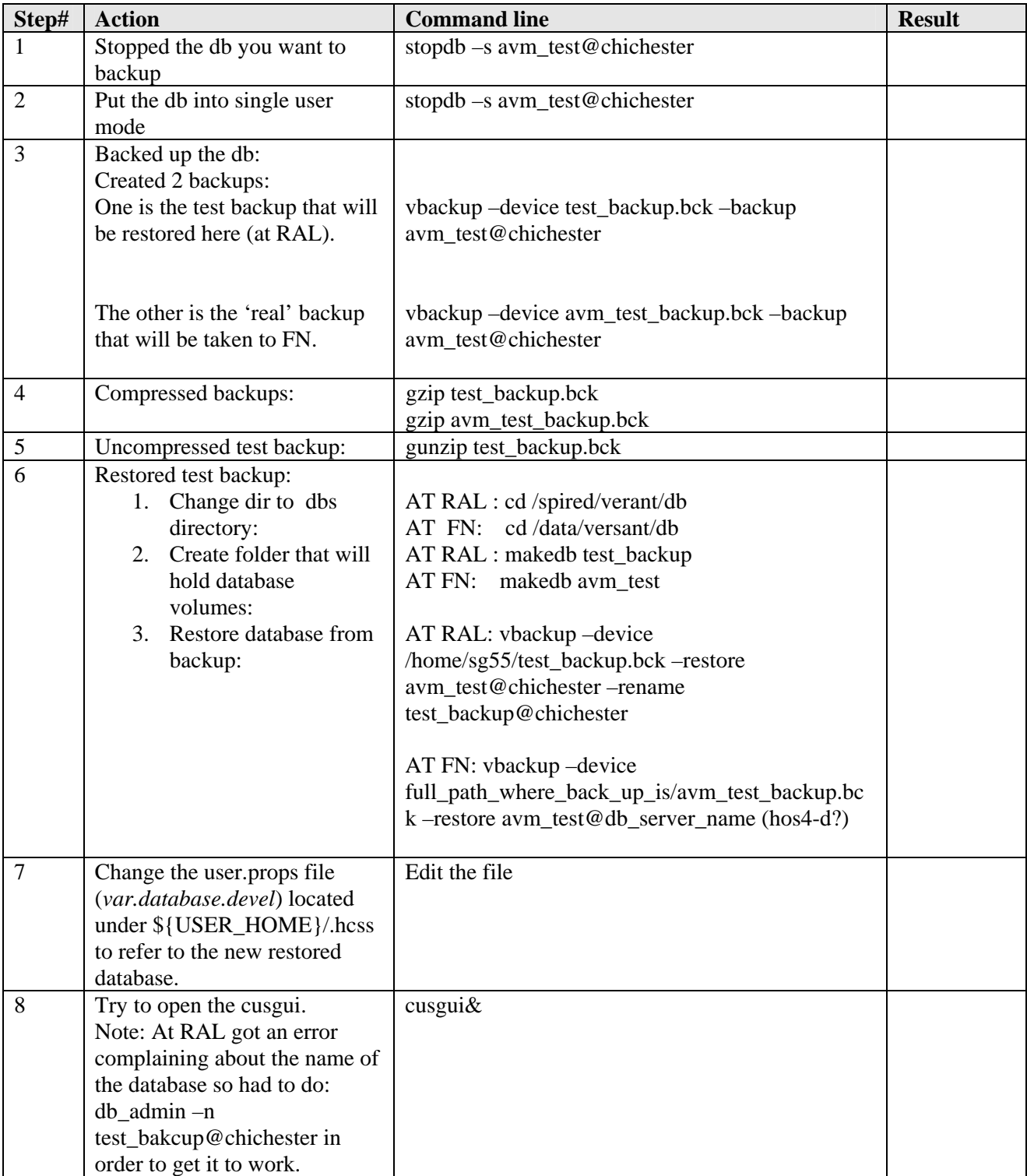

2

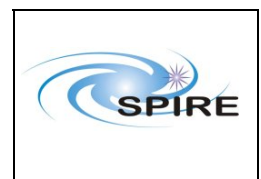

# Spire Report

#### **SPIRE AVM Report Allan Dowell & A.A.Aramburu**

**Ref:** SPIRE-RAL-REP- $\frac{2711}{1.1}$ **Issue: Date:**  $16^{th}$  Februray 2007 **Page:** 8 of 23

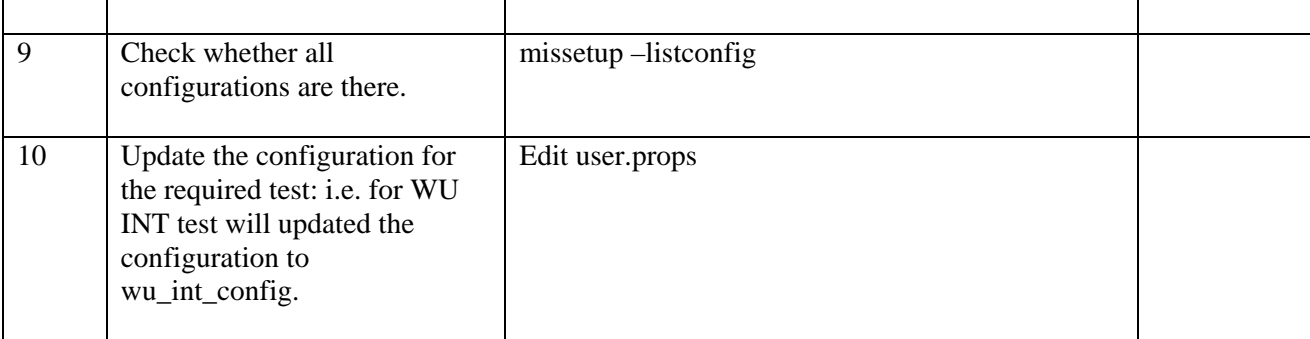

<span id="page-8-0"></span>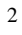

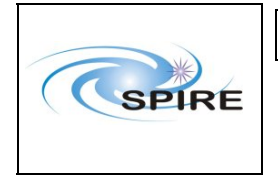

**Ref:** SPIRE-RAL-REP-2711 **Issue:** 1.1 Date:  $16^{th}$  Februray 2007 **Page:** 9 of 23

# **5. Warm Units Integration Detailed Test Results**

# **5.1.1 Prime Results**

### *5.1.1.1 Procedure SPIRE-WU-INT-DPU-ON-P* [Next>](#page-9-0)

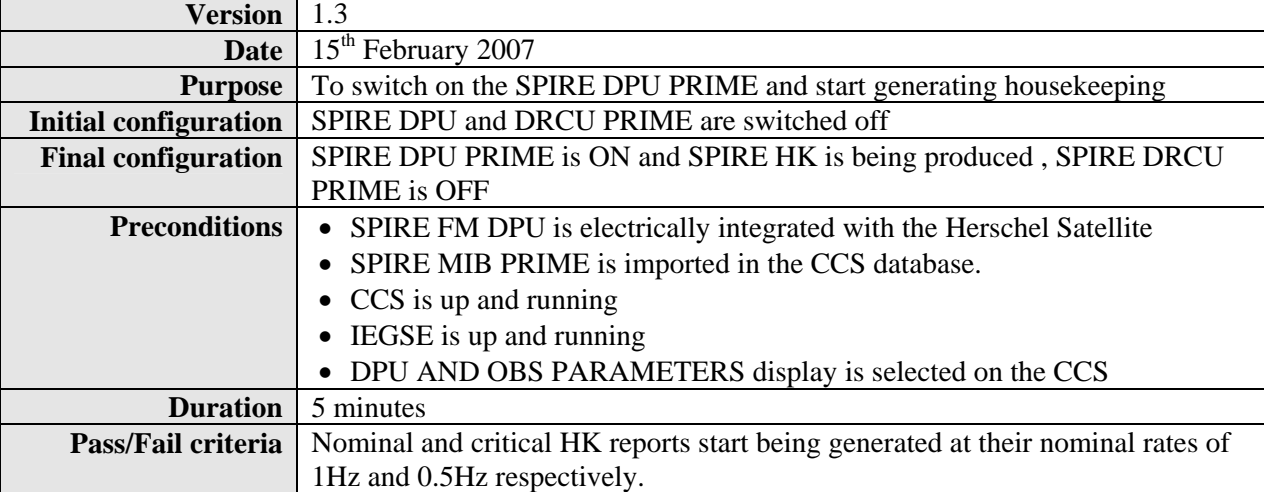

<span id="page-9-0"></span>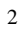

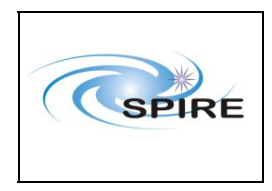

**ISSUE:** 1.1<br>**IDOWELL & A.A.Aramburu** Date: 16<sup>th</sup> Februray 2007 Allan Dowell & A.A.Aramburu **Pate:** Page:

**Ref:** SPIRE-RAL-REP-Spire Report<br>
Pref: SPIRE AVM Penert<br>
Issue: 1.1

**Page:** 10 of 23

### **Procedure Steps for AVM:**

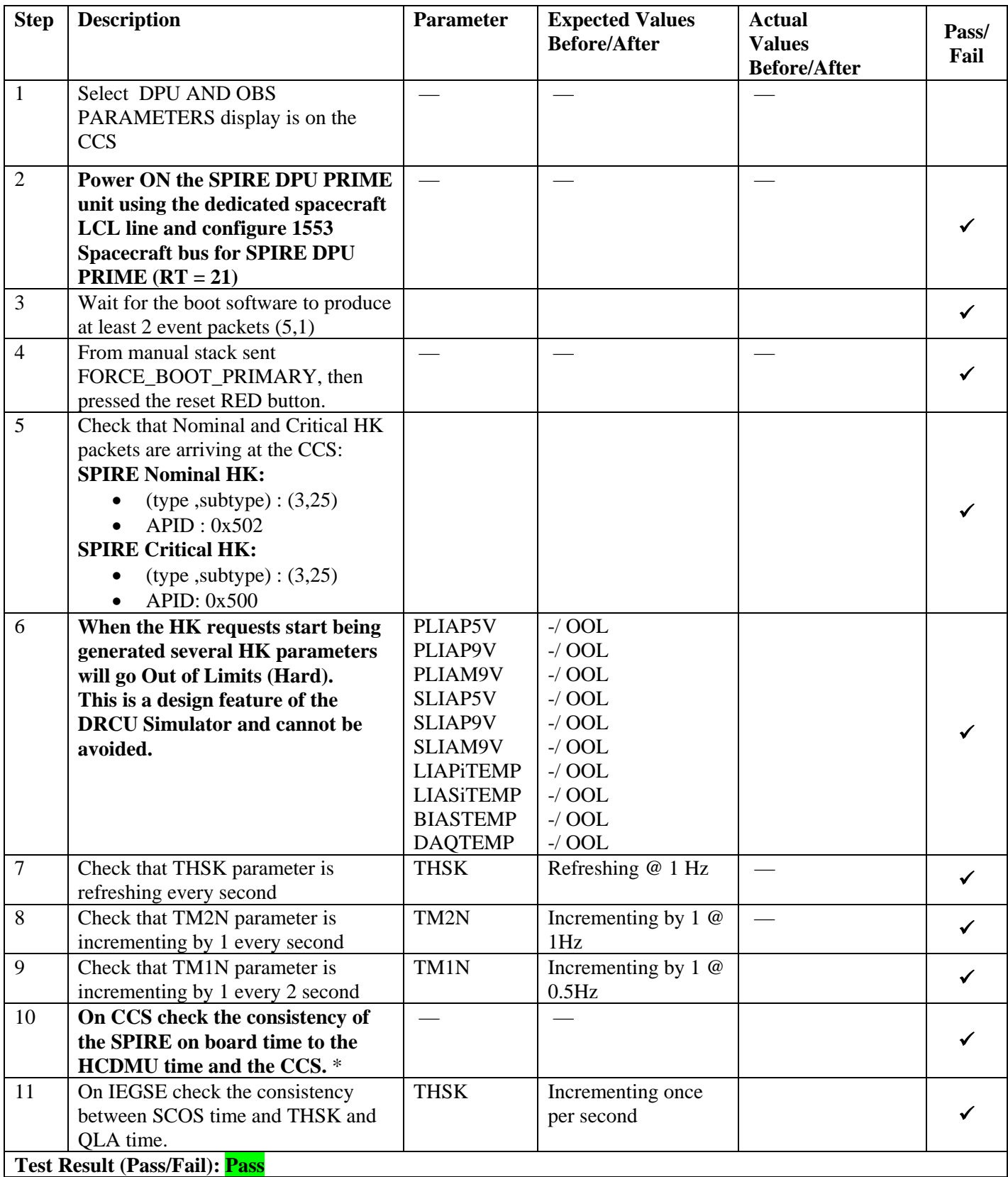

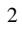

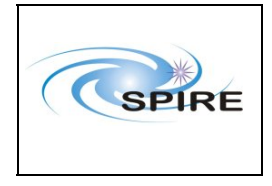

**Ref:** SPIRE-RAL-REP-2711 **Issue:** 1.1 Date:  $16^{th}$  Februray 2007 **Page:** 11 of 23

### *5.1.1.2 Procedure SPIRE-WU-INT-DRCU-ON-P* [Next>](#page-11-0)

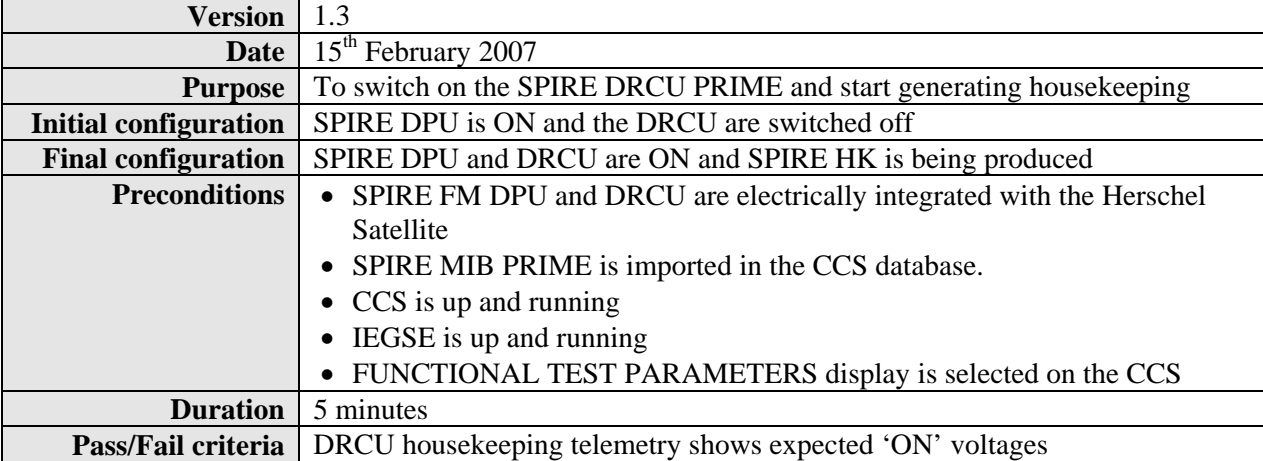

#### **Procedure Steps for AVM:**

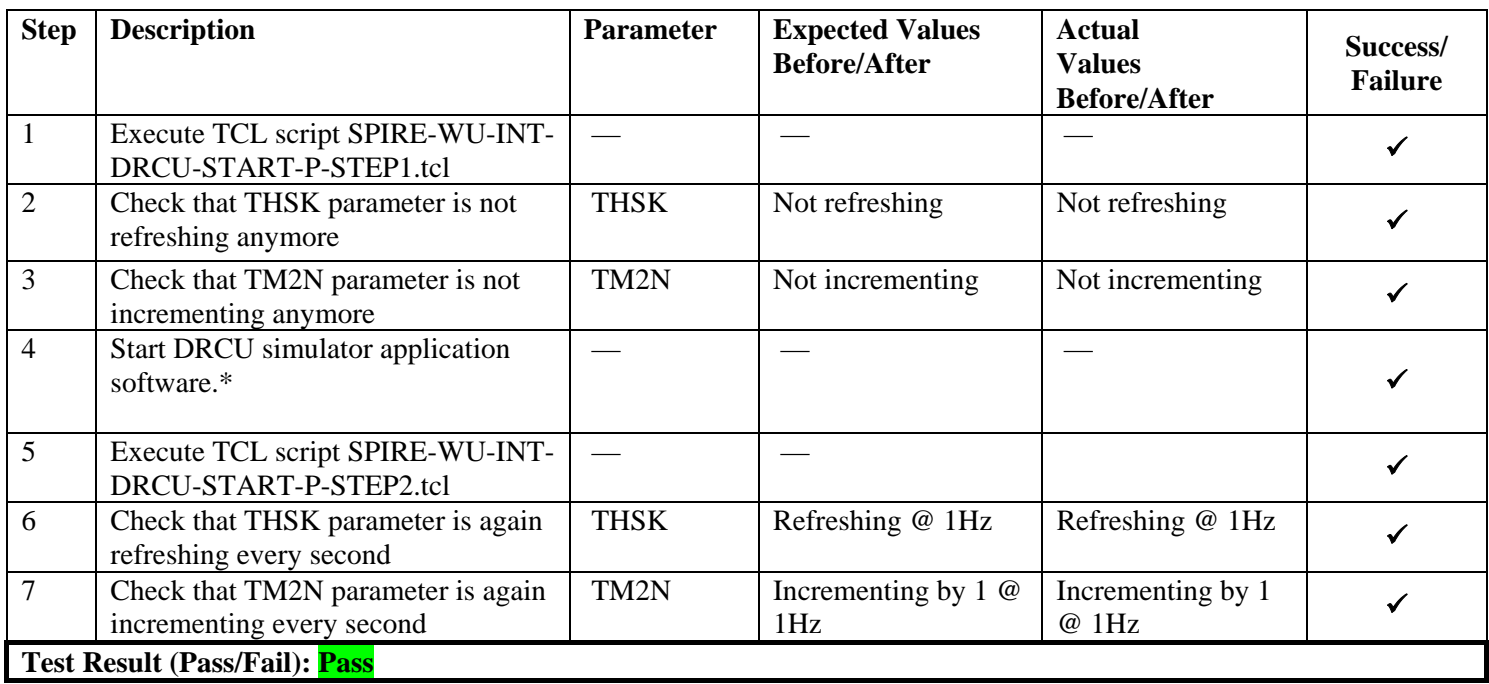

**\*** *It is assumed that the DRCU simulator PC is already ON. Double click on the Transmit.exe icon on the desktop of the PC to start the application software.* 

<span id="page-11-0"></span>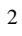

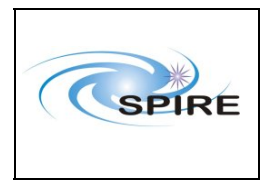

**Ref:** SPIRE-RAL-REP-2711 **Issue:** 1.1 Date:  $16^{th}$  Februray 2007 **Page:** 12 of 23

### *5.1.1.3 Procedure SPIRE-WU-INT-SCU-01-P* [Next>](#page-12-0)

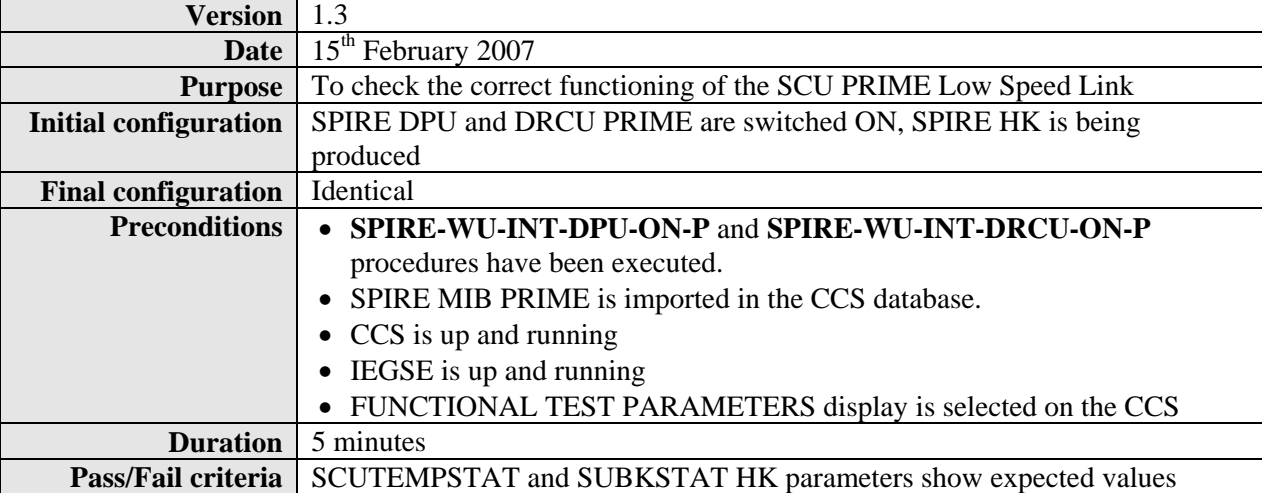

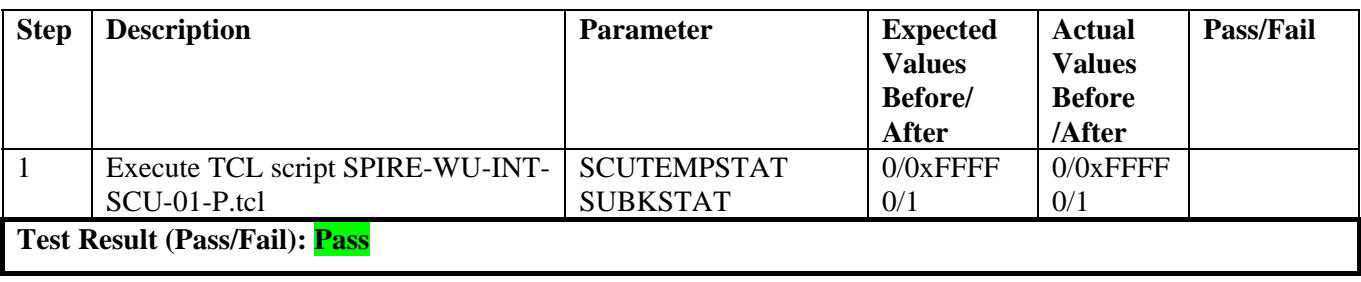

<span id="page-12-0"></span>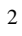

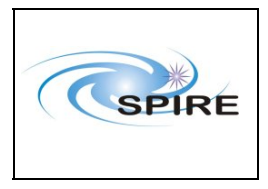

**SPIRE AVM Report Allan Dowell & A.A.Aramburu**  **Ref:** SPIRE-RAL-REP-2711 **Issue:** 1.1 Date:  $16^{th}$  Februray 2007 **Page:** 13 of 23

*5.1.1.4 Procedure SPIRE-WU-INT-SCU-02-P* [Next>](#page-13-0)

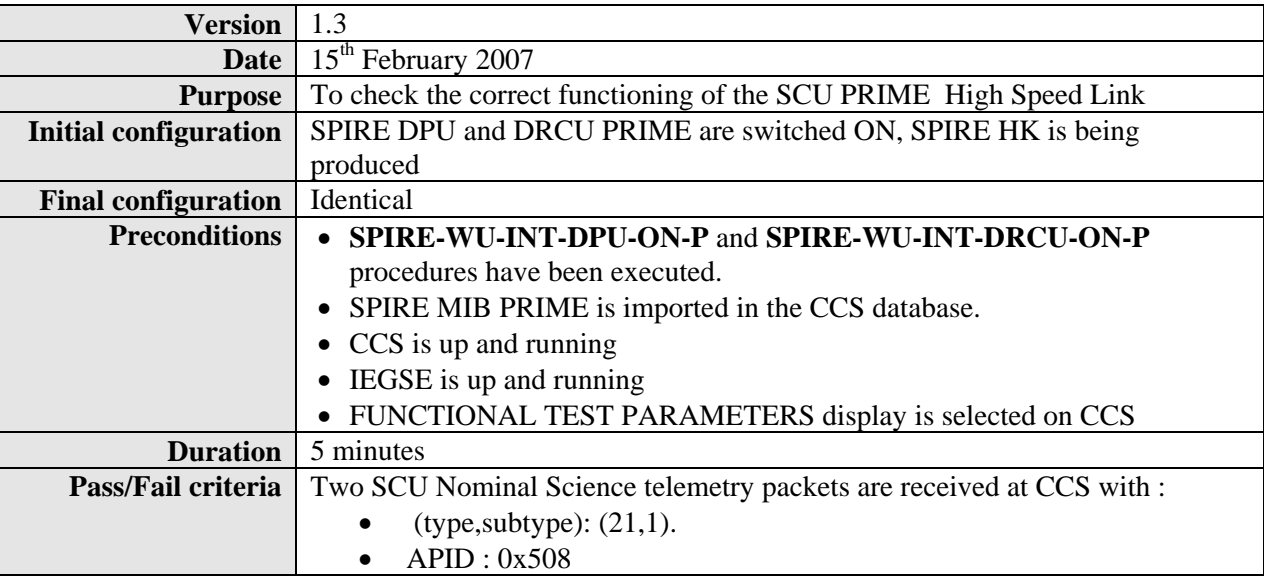

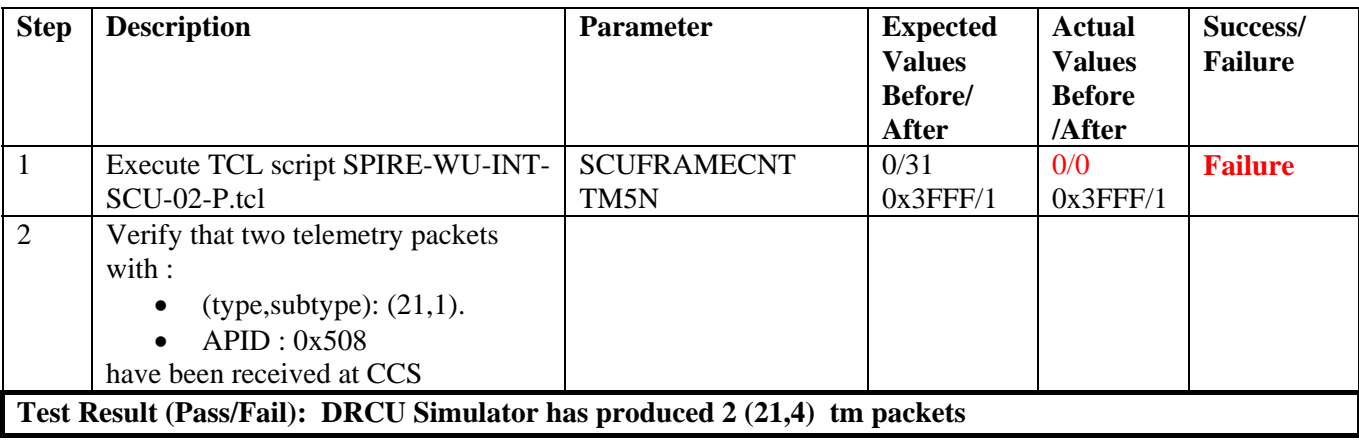

<span id="page-13-0"></span>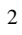

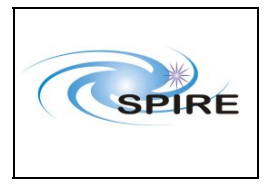

**SPIRE AVM Report Allan Dowell & A.A.Aramburu**  **Ref:** SPIRE-RAL-REP-2711 **Issue:** 1.1 Date:  $16^{th}$  Februray 2007 **Page:** 14 of 23

# *5.1.1.5 Procedure SPIRE-WU-INT-MCU-01-P* <u>Next</u>

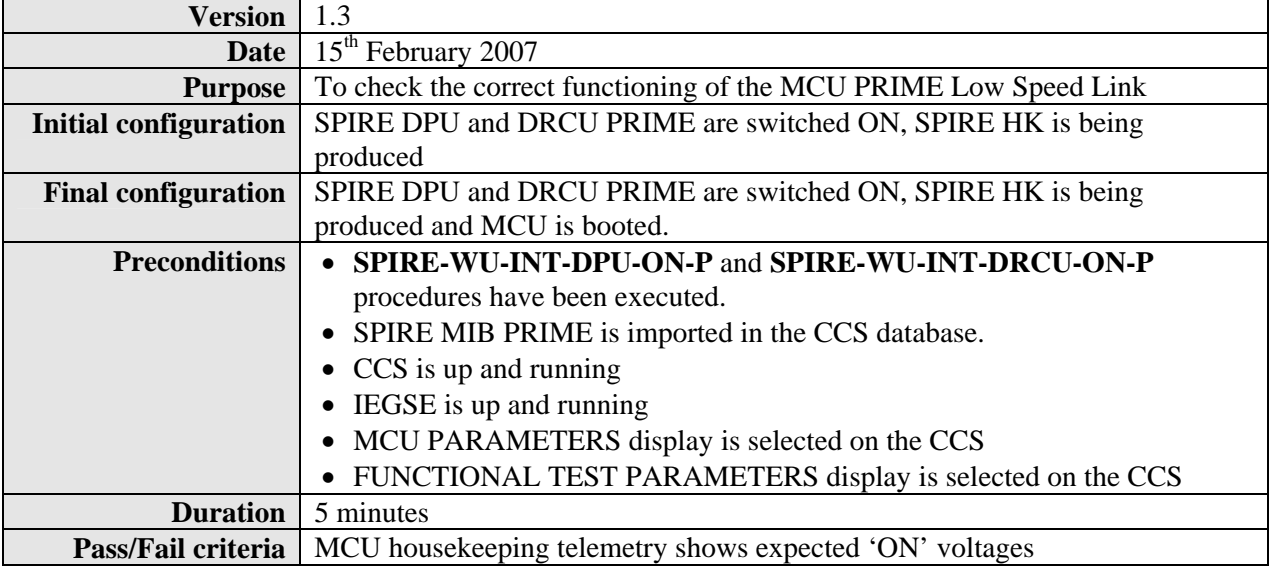

### **Procedure Steps for AVM:**

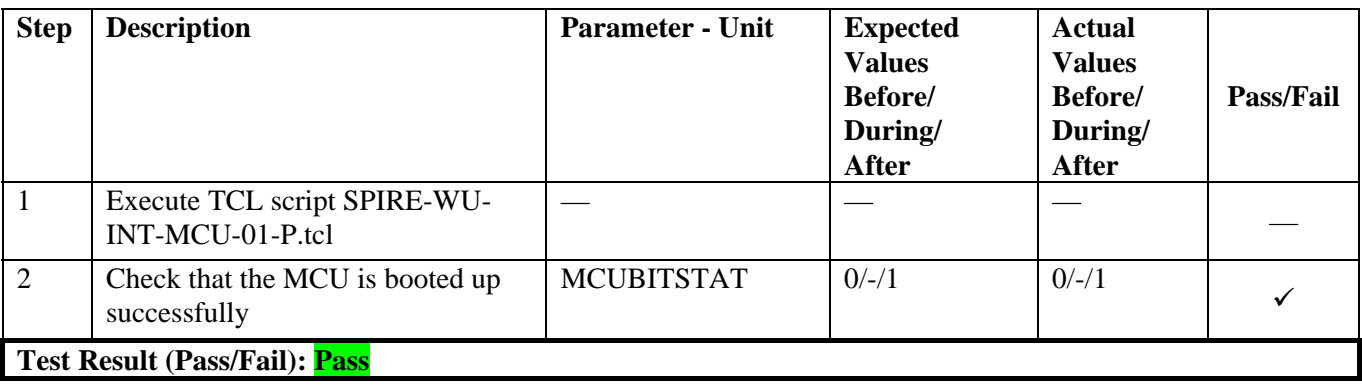

<span id="page-14-0"></span>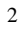

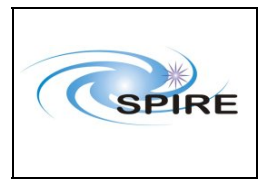

**SPIRE AVM Report Allan Dowell & A.A.Aramburu**  **Ref:** SPIRE-RAL-REP-2711 **Issue:** 1.1 Date:  $16^{th}$  Februray 2007 **Page:** 15 of 23

### *5.1.1.6 Procedure: SPIRE-WU-INT-MCU-02-P* [Next>](#page-16-0)

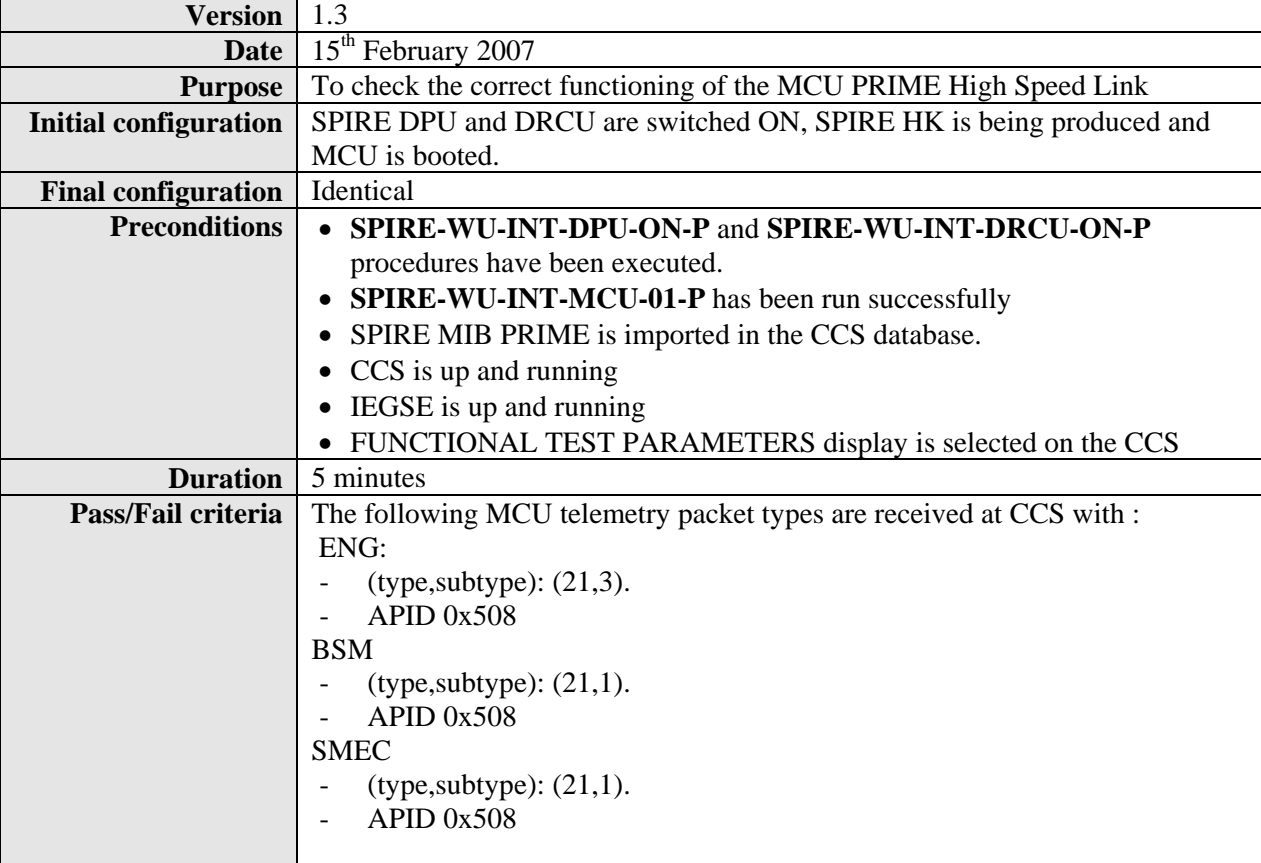

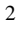

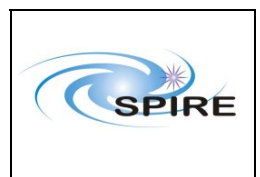

**SPIRE AVM Report Allan Dowell & A.A.Aramburu** 

**Ref:** SPIRE-RAL-REP-2711 **Issue:** 1.1 **Date:**  $16^{th}$  Februray 2007 **Page:** 16 of 23

**Step Description Parameter - Unit Expected Values Before/ During/ After Actual Values Before/ During/ After Success/ Failure**  1 Execute TCL script SPIRE-WU-INT-MCU-02-P.tcl — — — — 2 Record the values of MCUFRAMECNT at the start and end of the test MCUFRAMECNT **FM**: 0/297 **AVM**: 0/~300  $0$  /~202 Failure 3 Verify that the following type of MCU telemetry packets have been received at the CCS : ENG: - (type,subtype): (21,3). - APID 0x508 BSM - (type,subtype): (21,1). - APID 0x508 SMEC  $-(type, subtype)$ :  $(21,1)$ .  $-$  APID  $0x508$ — — —

**Test Result (Pass/Fail): DRCU Simulator produces 2 ENG frames , then 100 SMEC , then 100 BSM** 

<span id="page-16-0"></span>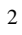

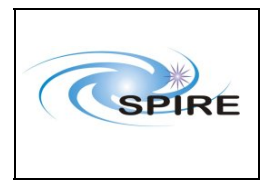

**SPIRE AVM Report Allan Dowell & A.A.Aramburu**  **Ref:** SPIRE-RAL-REP-2711 **Issue:** 1.1 Date:  $16^{th}$  Februray 2007 **Page:** 17 of 23

*5.1.1.7 Procedure SPIRE-WU-INT-DCU-01-P* <u>Next</u>

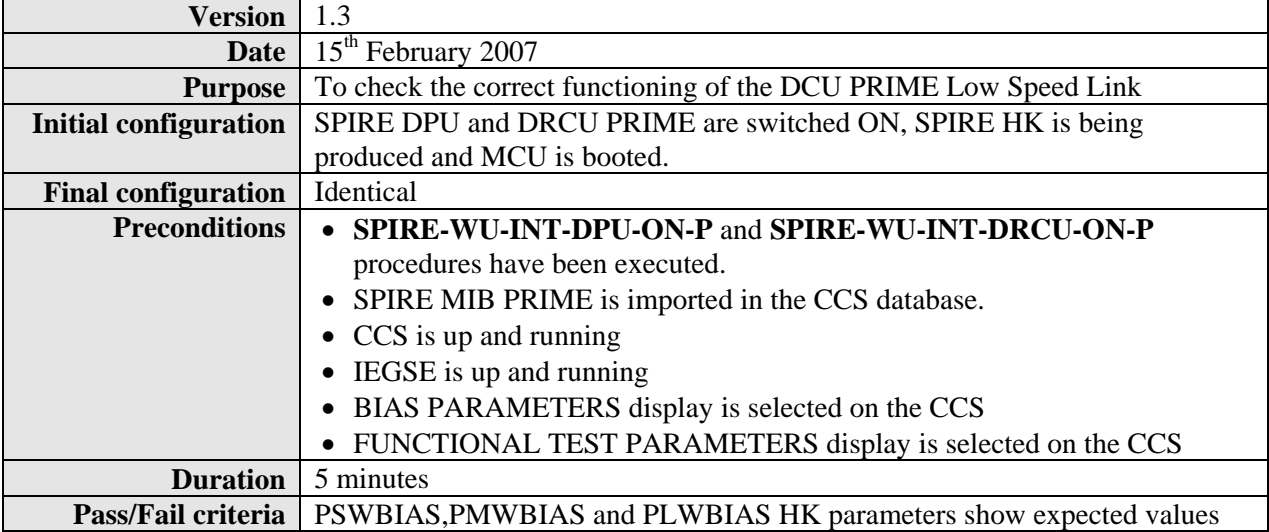

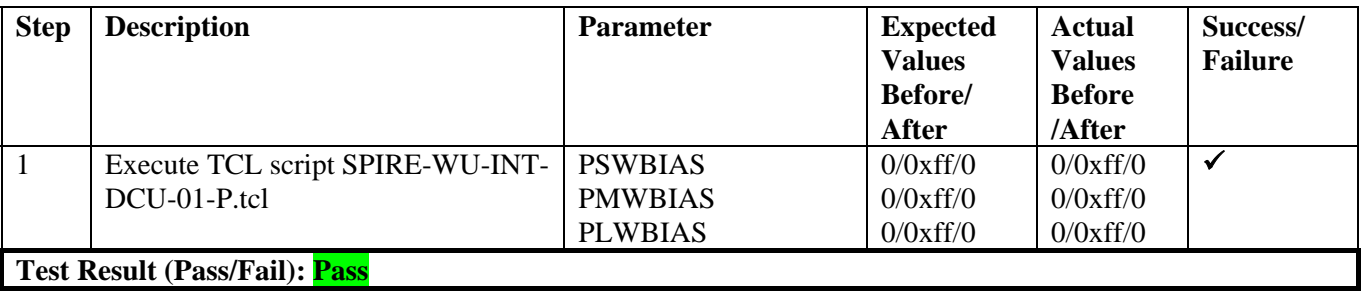

<span id="page-17-0"></span>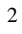

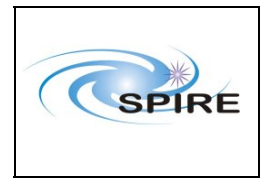

**SPIRE AVM Report Allan Dowell & A.A.Aramburu**  **Ref:** SPIRE-RAL-REP-2711 **Issue:** 1.1 Date:  $16^{th}$  Februray 2007 **Page:** 18 of 23

## *5.1.1.8 Procedure SPIRE-WU-INT-DCU-02-P* [Next>](#page-19-0)

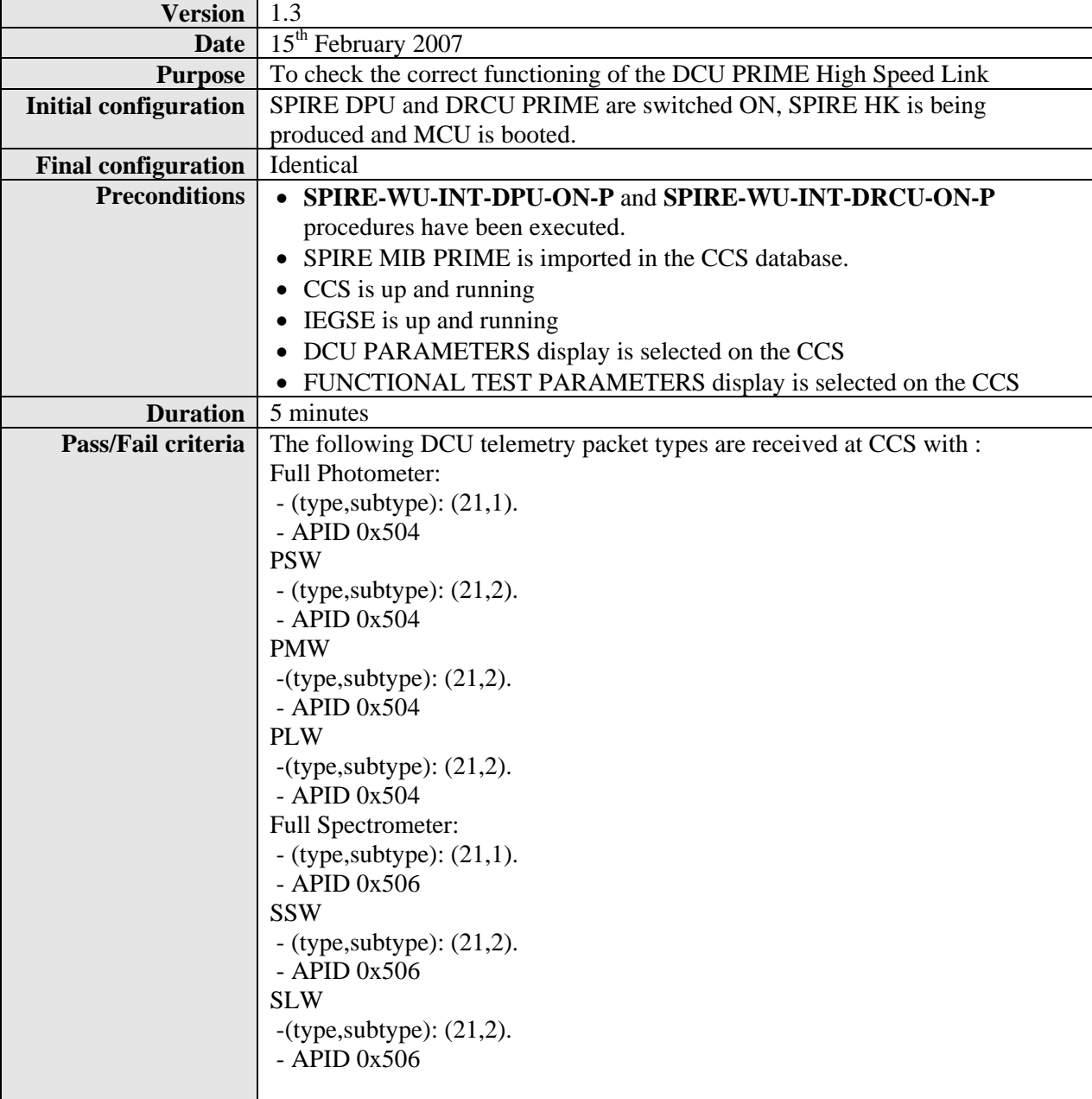

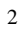

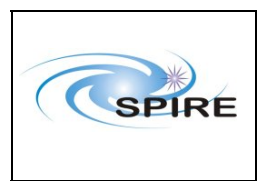

**SPIRE AVM Report Allan Dowell & A.A.Aramburu**  **Ref:** SPIRE-RAL-REP- $\frac{2711}{1.1}$ **Issue:** Date:  $16^{th}$  Februray 2007 **Page:** 19 of 23

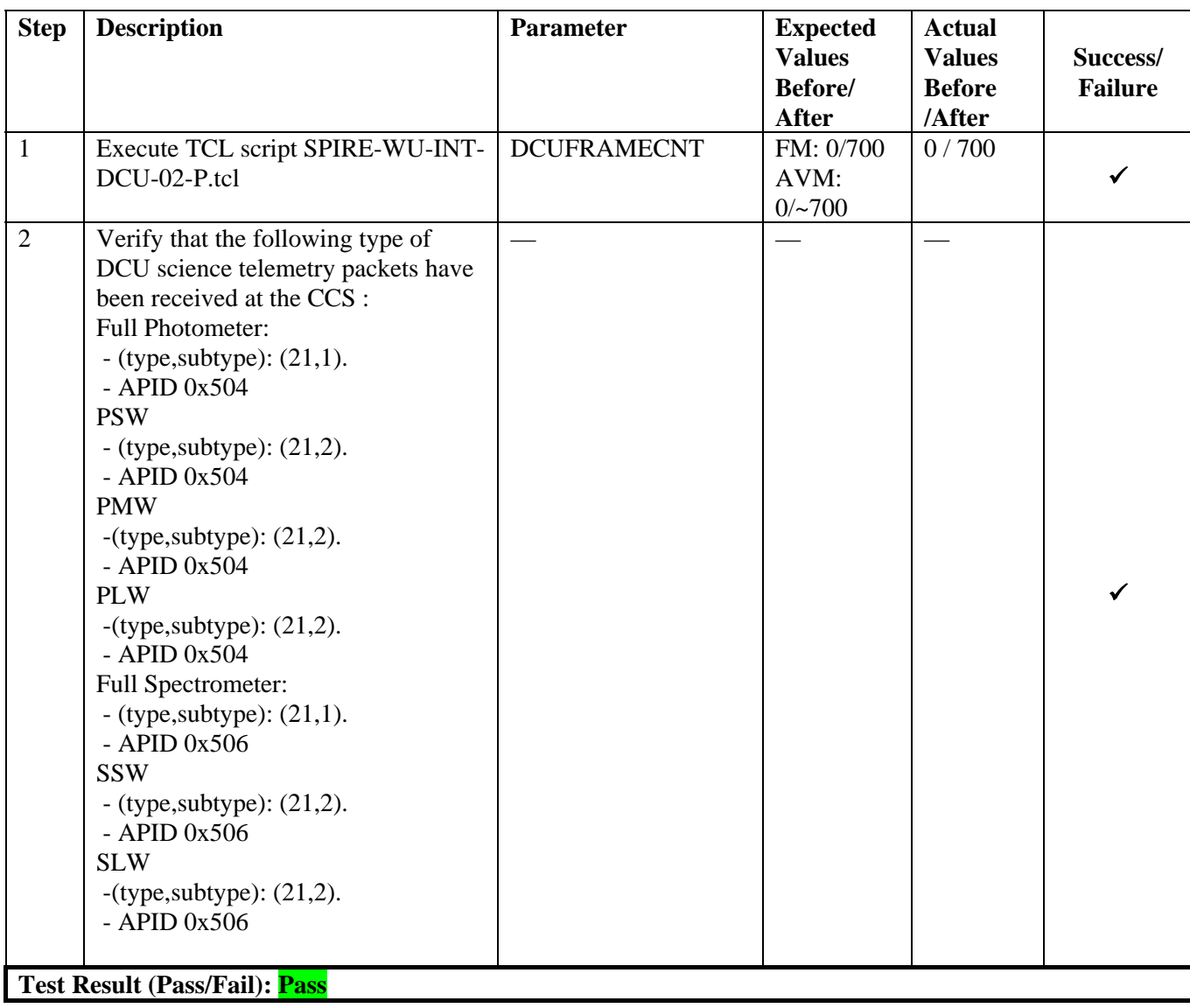

<span id="page-19-0"></span>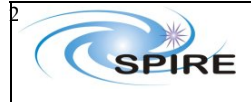

**SPIRE AVM Report Allan Dowell & Asier Aramuru** 

**Procedure** Ref: SPIRE-RAL-REP-<br> **Ref:** SPIRE-RAL-REP-<br>
2711 2711 **Issue:** 1.1 **Date:**  $16^{th}$  February 2007 **Page:** 20 of 23

### *5.1.1.9* **Procedure SPIRE-WU-INT-MCU-OFF-P** [Next>](#page-20-0)

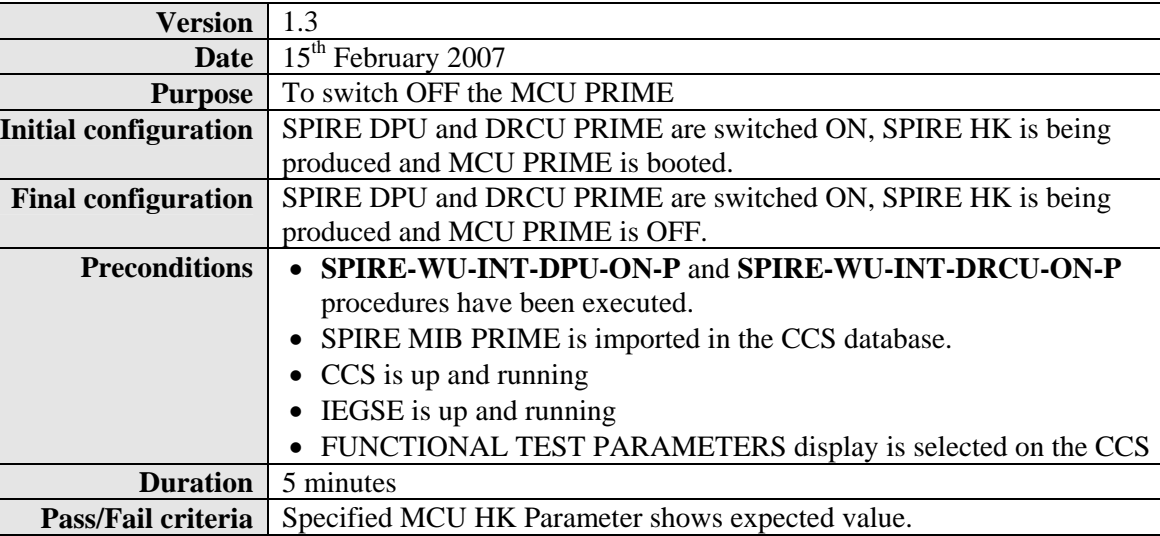

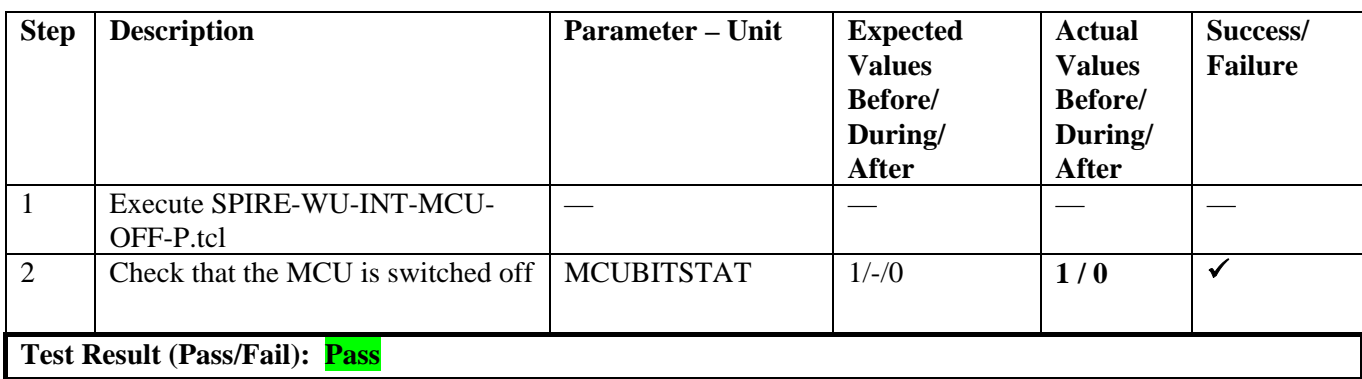

<span id="page-20-0"></span>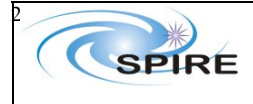

## *5.1.1.10 Procedure SPIRE-WU-INT-DRCU-OFF-P* [Next>](#page-21-0)

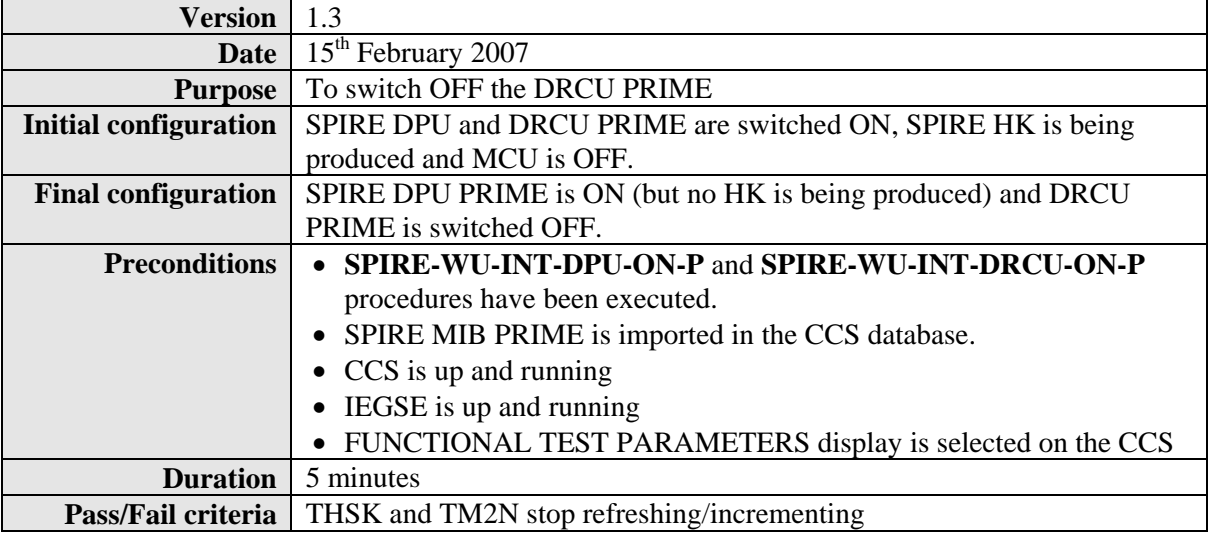

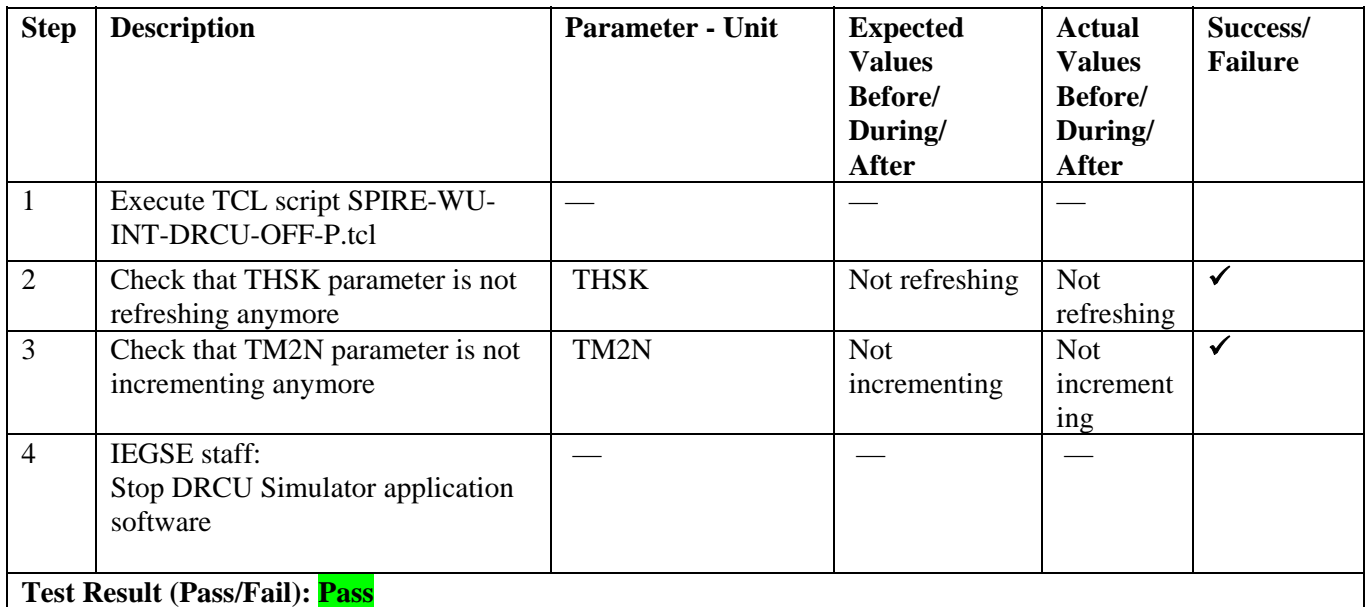

**Procedure Steps for AVM:** 

<span id="page-21-0"></span>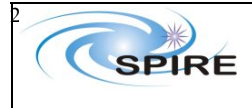

**SPIRE AVM Report Allan Dowell & Asier Aramuru** 

**Procedure** Ref: SPIRE-RAL-REP-<br> **Ref:** SPIRE-RAL-REP-<br>
2711 2711 **Issue:** 1.1 Date:  $16^{th}$  February 2007 **Page:** 22 of 23

### *5.1.1.11 Procedure SPIRE-WU-INT-DPU-OFF-P* [Next>](#page-0-0)

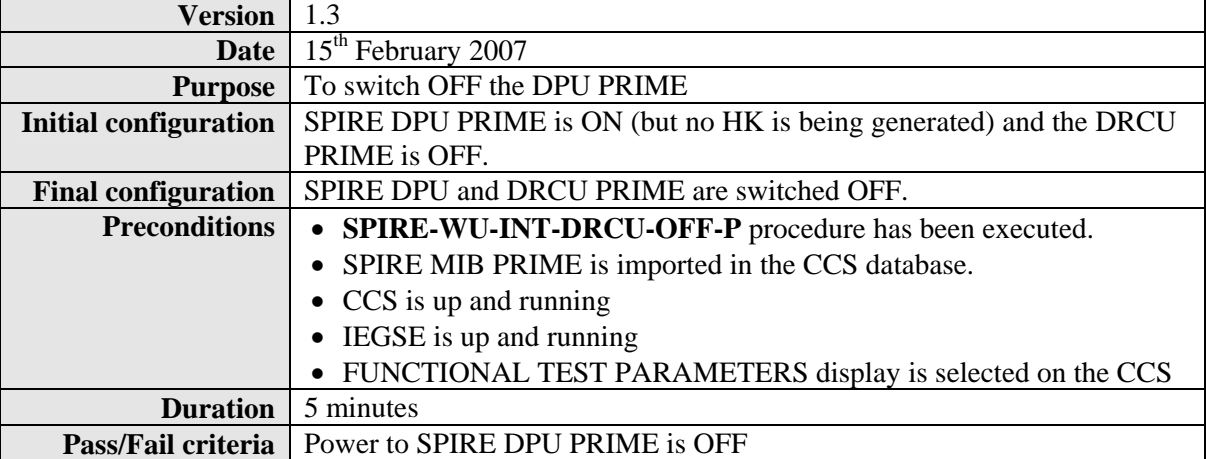

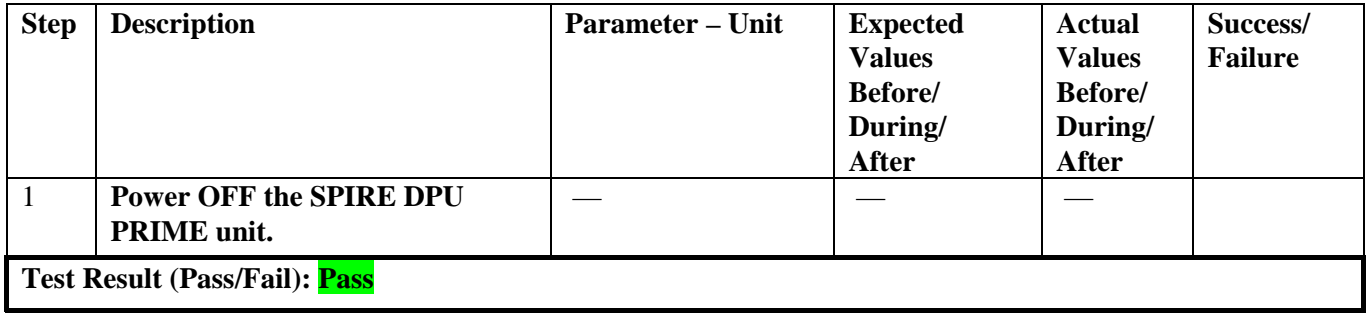

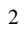

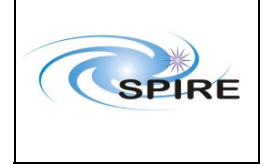

Spire Procedure

**SPIRE AVM Report Allan Dowell & A.A.Aramburu** **Ref:** SPIRE-RAL-REP- $\frac{2711}{1.1}$ **Issue: Date:**  $16^{th}$  February 2007 **Page:** 23 of 23